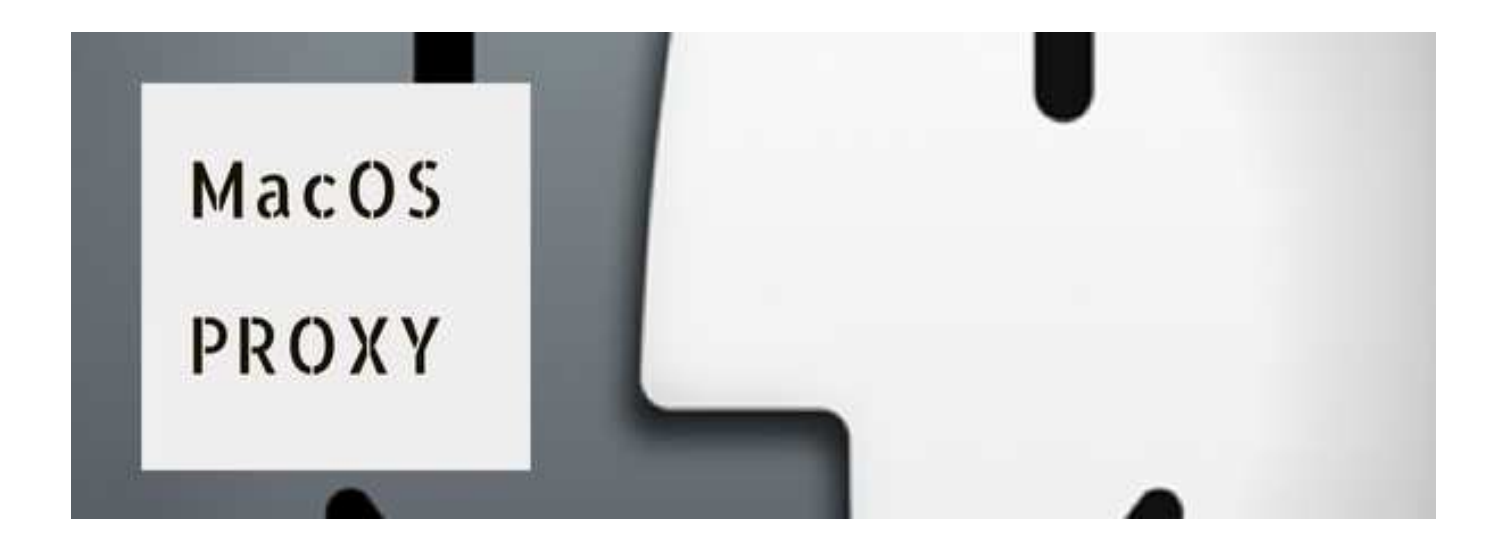

# 1. 設定の詳細タブのプロキシ「設定を変更」をクリック

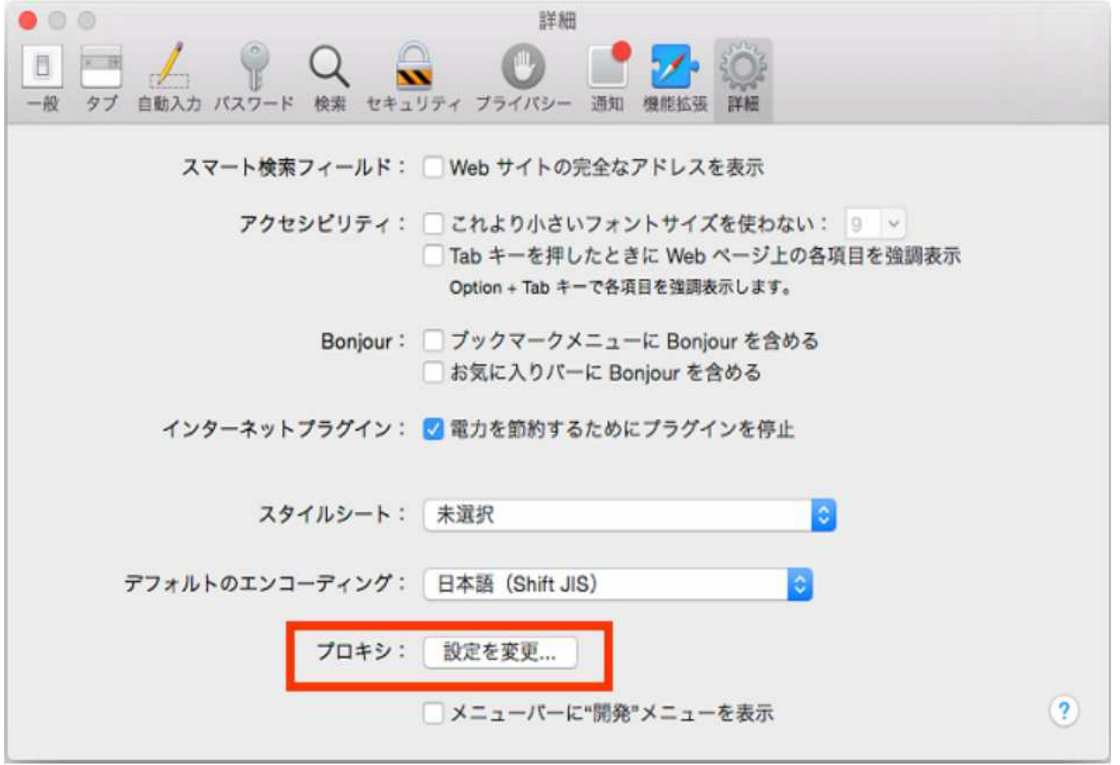

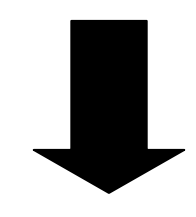

## 2. プロキシ構成ファイルのURLに「プロキシ設定URL」を入力

### **プロキシタブ→**

#### **自動プロキシ構成を「✓ |→** URLに「プロキシ設定URL」を入力

## **★プロキシ設定URLとは 赤い文字のところにお客様のユーザーIDとパスワードを入力したもの**

#### **※プロキシ設定URLを作成できない場合はサポートまでご連絡ください**

・プロキシ設定URL

```
https://ssl.hopemoon.com/vpn/proxypac.php?u=ユーザーID&p=パスワード
```
・例)プロキシ設定URL

https://ssl.hopemoon.com/vpn/proxypac.php?u=**xxx@xxx.xxx**&p=**99999999**

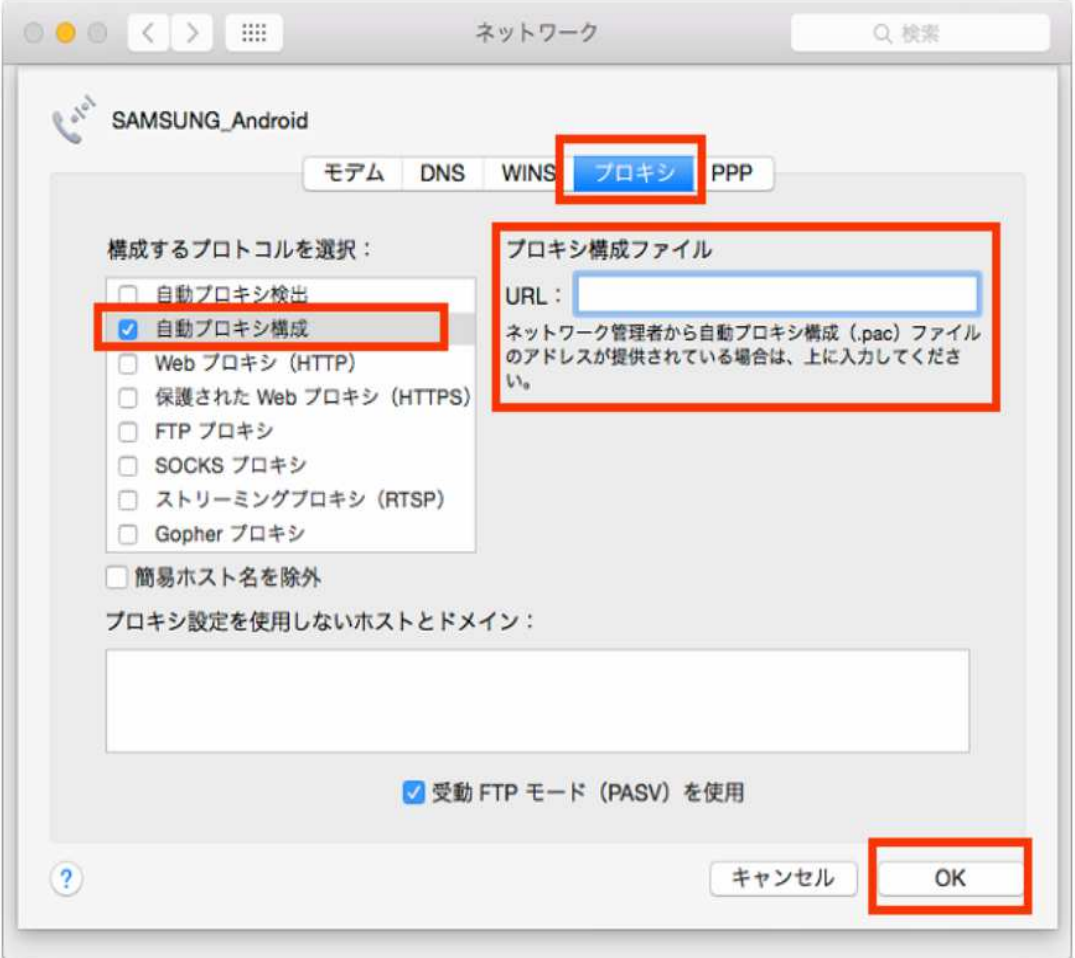